CIS 4004: Web-Based Information Technology Spring 2011

> Web Site Project – Phase 1 (70 points) Due Friday March 25, 2011

Instructor : Dr. Mark Llewellyn markl@cs.ucf.edu HEC 236, 407-823-2790 http://www.cs.ucf.edu/courses/cis4004/spr2011

Department of Electrical Engineering and Computer Science University of Central Florida

6

© Dr. Mark Llewellyn

CIS 4004: Web Site Project – Phase 1

Page 1

## Web Site Project – Phase 1

- This assignment is the first part of the web site development project. This assignment has two basic goals:
- 1. Storyboard the overall site layout and splash page, and
- 2. Implementing the web site's splash page.
- Your splash page is the visitor's first interaction with your web site so you want to visually grab them and invite them in to see what else can be found at your site.
- Your splash page must have a minimum of 2 images and a link to enter the main site.
- The splash page must validate against the Strict DTD and must include only valid CSS. However, you do not need to include these icons on your splash page.

CIS 4004: Web Site Project – Phase 1

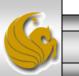

## Web Site Project – Phase 1

- You need to construct a loose storyboard for your overall site which illustrates the sites basic hierarchy (see Web Site Project Overview).
- You also need to storyboard the splash page. You can use the template on the following page for this or make up your own.

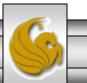

CIS 4004: Web Site Project – Phase 1

Page 3

© Dr. Mark Llewellyn

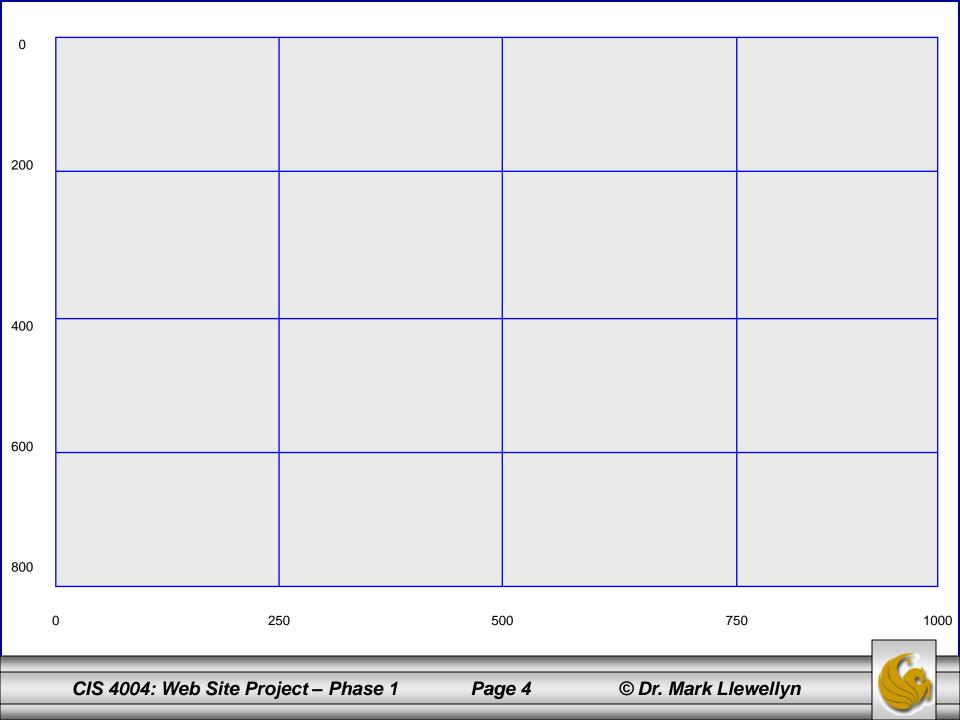

## Step 1: Storyboarding The Splash Page

- The first step is to storyboard the splash page. This basically means that you sketch the basic layout/design that you want to achieve for the page.
- You can do these storyboards first in a relatively rough freehand sort of way as shown below:

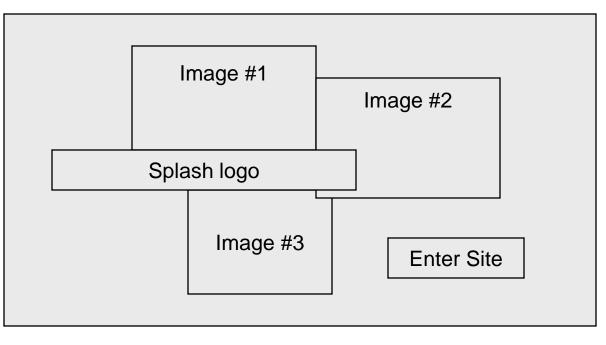

CIS 4004: Web Site Project – Phase 1

## Step 1: Storyboarding The Splash Page

• Next you get a bit more precise. Typically, what you would do is use a grid layout that is a good approximation of the screen resolution for which you are designing the page. Let's assume that you are designing the page for a screen resolution of 1280 x 1024. Let's assume for the sake of argument that this gives us about 1000 x 800 pixels to work with (in my office with 1280 x 1024 resolution with IE, I get about 1250 x 725 actual usable space). Then draw a grid and divide it horizontally and vertically to whatever resolution you prefer.

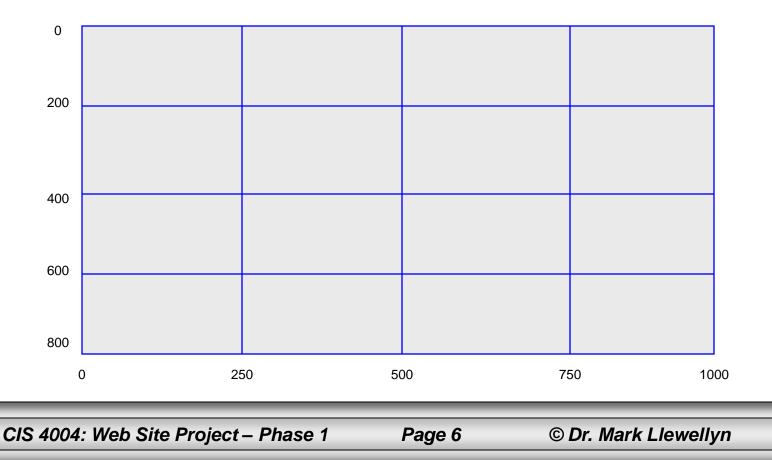

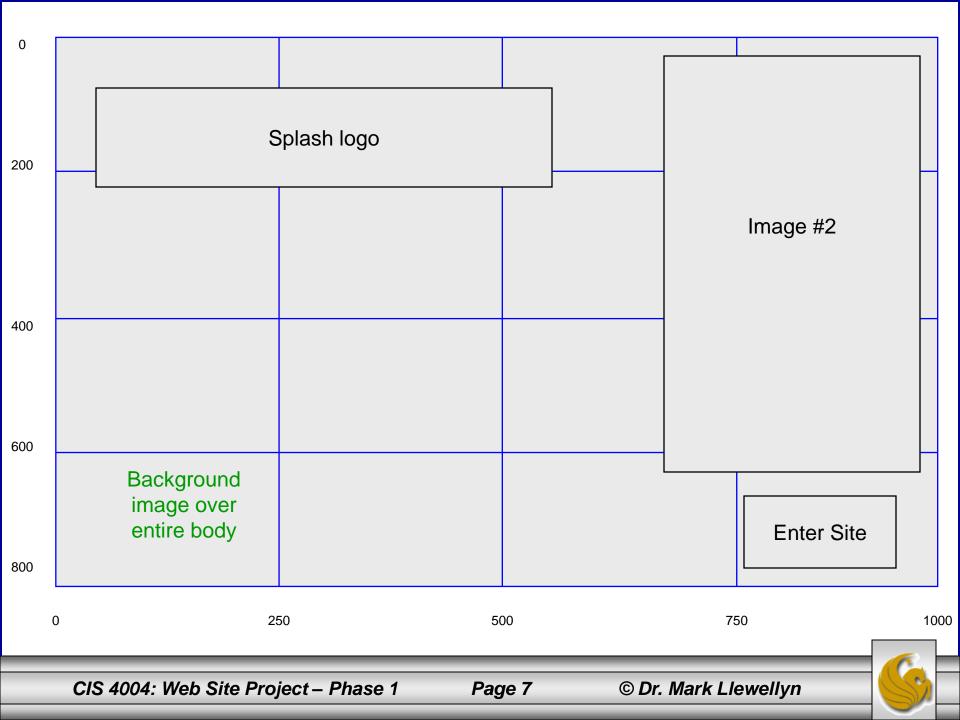

## Step 1: Storyboarding The Splash Page

- As you can see from the previous page's storyboard, the splash logo is about 500 pixels wide and sets about 50 pixels down from the top of the browser window and is positioned about 60 pixels from the left edge of the browser window.
- Using absolute positioning for the splash page, I actually ended up with the splash logo positioned using:

top: 50px; left: 75px; width: 500px;

The Enter link wound up being positioned using:

top: 620px; left:810px;

so the storyboard allowed me to estimate pretty accurately where I wanted the items to go.

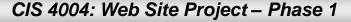

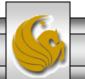

# Splash Page Requirements

- 1. Must include only valid XHTML (Strict DTD) and valid CSS.
- 2. Must include a minimum of two images.
- 3. Must include a title for your website.
- 4. Must include a link to enter the main site. Note that the main page will not yet be constructed. See page 12.
- 5. You may use absolute positioning on the splash page.
- 6. CSS should be embedded only. The splash page is unique across your site so it does not need to use an external CSS file.

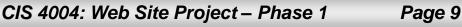

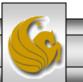

## Splash Page Requirements

- As we move through the project phases, I'll be developing a web site along with you and showing some of the examples of this site in these documents. I won't be posting any of the code for my site, but you'll get an idea of what the site looks like and you can use it as a reference for yours if you would like.
- To this end, the next page illustrates a sample splash page.

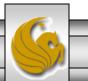

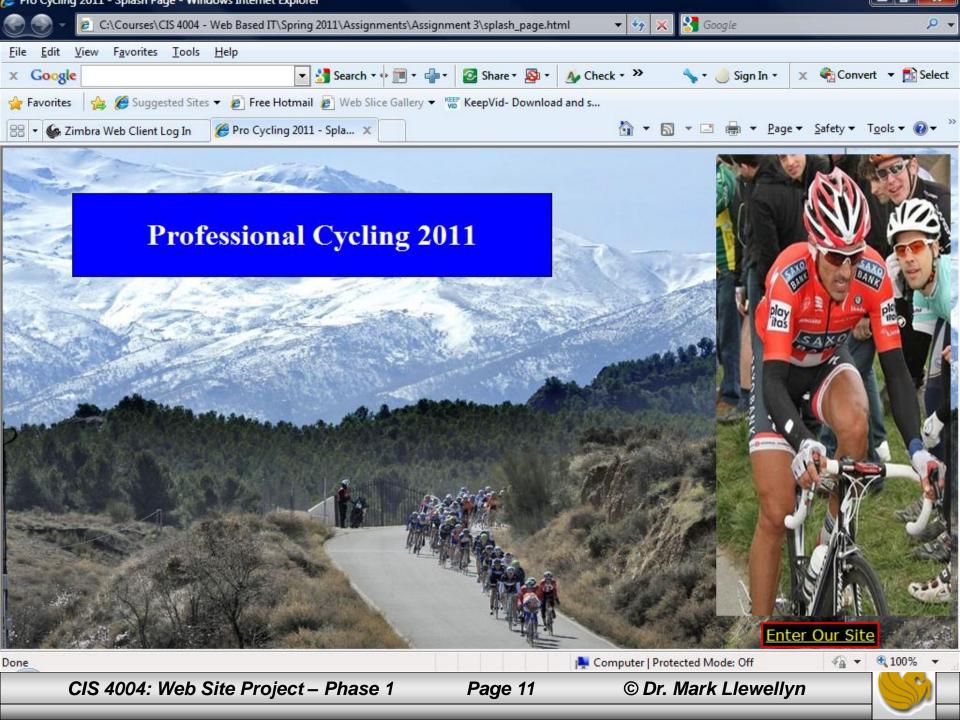

## Web Site Project – Phase 1

- Since you are only creating the splash page for this part of the project obviously there won't be a main page for your "Enter Site" link to properly work.
- What I've done is create a generic "dummy" page that you can use throughout the project to link to any of your pages which are not currently completed and linked.
- I called this page: underconstruction.html. It requires two images which are dust\_devil.jpg and uc.png. These are all located on the course web page for you to download and use as needed. They are illustrated on the next page.

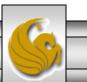

© Dr. Mark Llewellyn

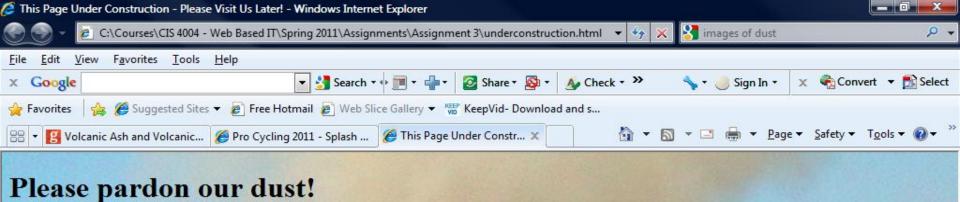

This page is...

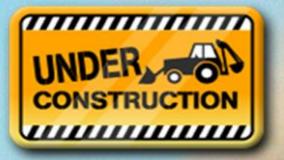

Please try back later.

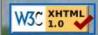

Done

CIS 4004: Web Site Project – Phase 1

Page 13

© Dr. Mark Llewellyn

📜 Computer | Protected Mode: Off

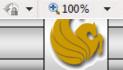

## What To Turn In

#### WebCourses: (by 11:55pm Friday March 25, 2011)

- 1. Your XHTML document (10 pts).
- 2. A document containing screen captures for both XHTML Strict validation and CSS validation (both passing!) (10 pts) (NOTE: since you are using only embedded CSS for this part of the project, you'll need be sure that your XHTML document validates first before you attempt to validate the embedded CSS see the W3C CSS validator instructions.)
- 3. A document containing the storyboards for your splash page and your overall web site layout (10 pts).
- 4. The exact URL to your splash page (10 pts).

#### Eustis Server: (by 11:55 pm Friday March 25, 2011)

- 1. Upload your XHTML document (10 pts).
- 2. Upload underconstruction.html, dust\_devil.jpg, and uc.png (10 pts).
- 3. Upload all of your image files. (10 pts).

CIS 4004: Web Site Project – Phase 1

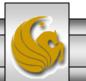